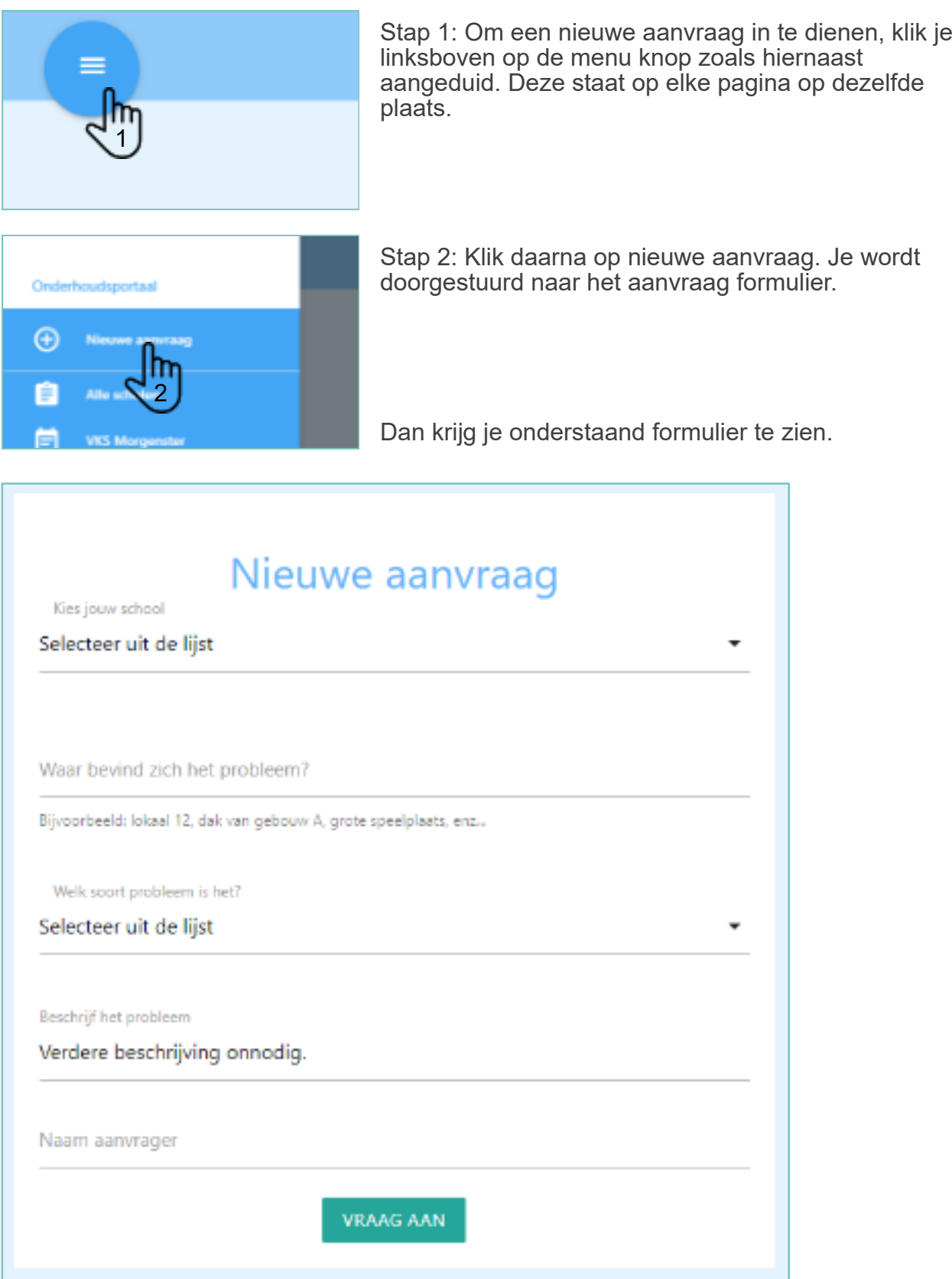

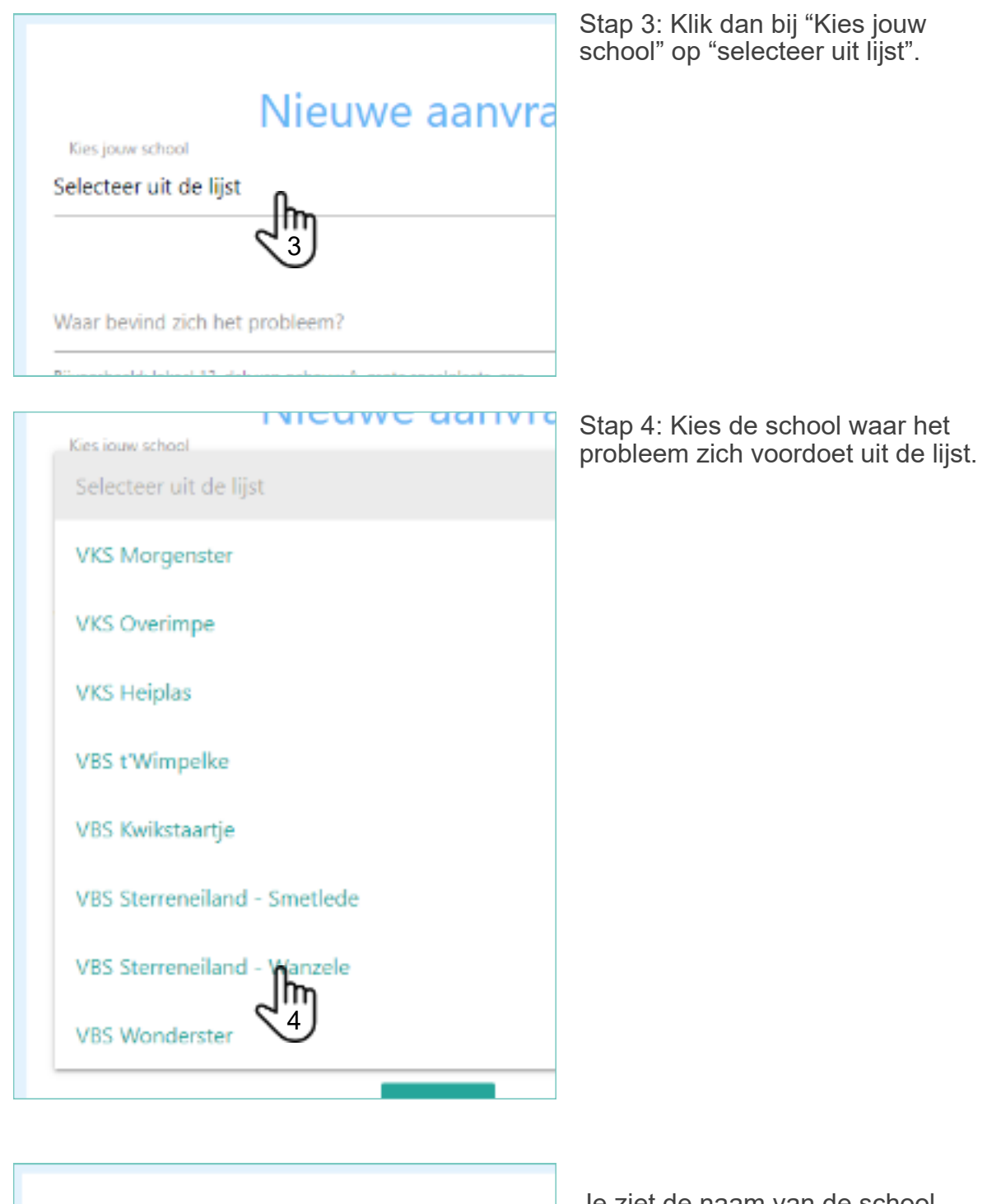

Nieuwe aanvraag Kies jouw school VBS Sterreneiland - Wanzele

Waar havind vids hat nonhlaam?

Je ziet de naam van de school verschijnen.

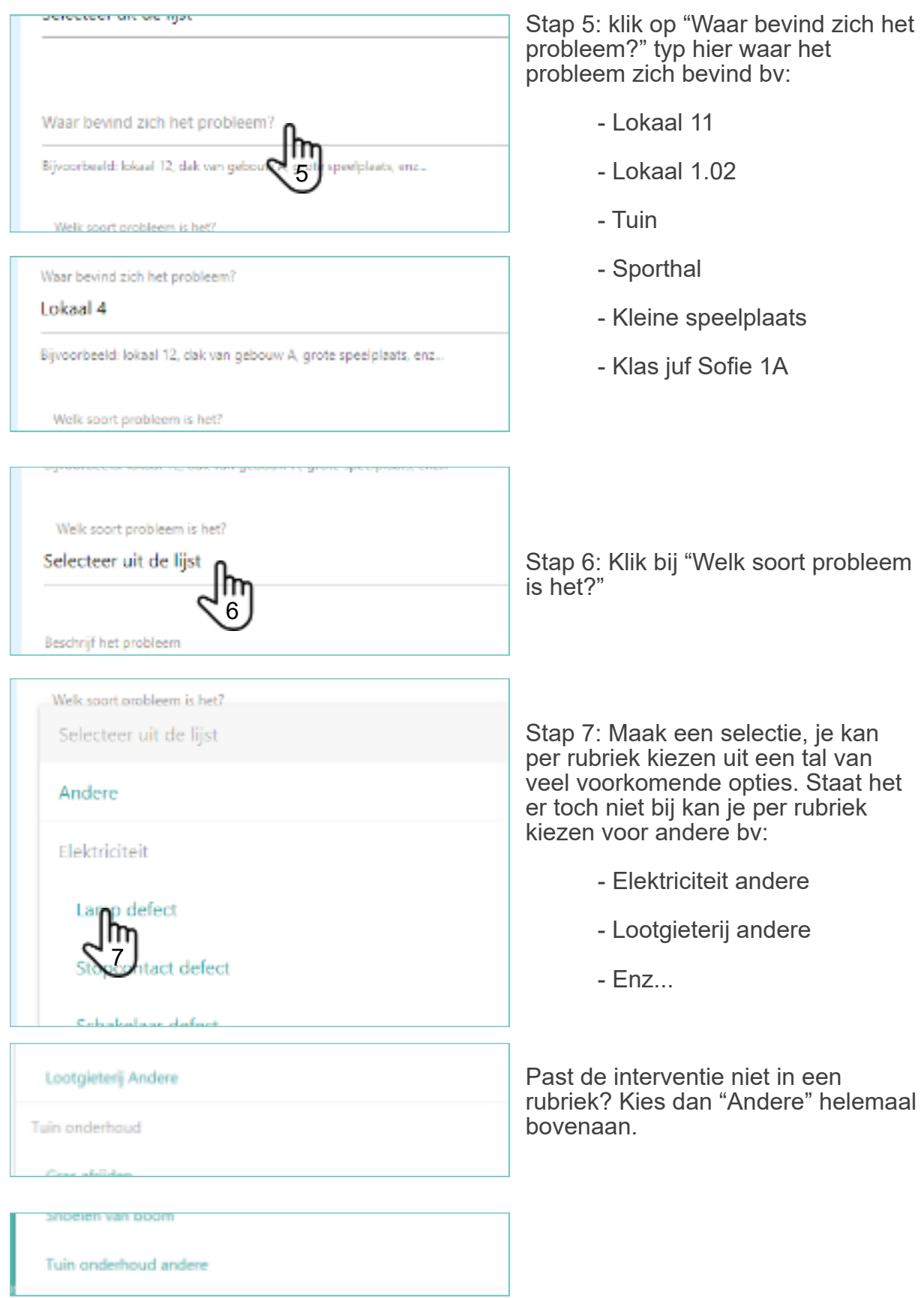

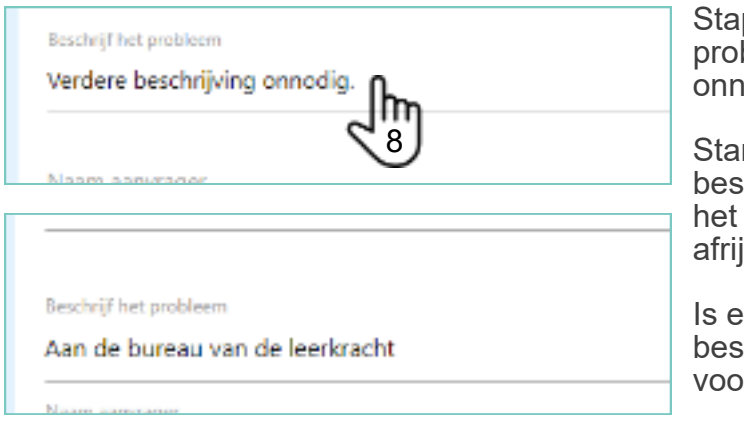

Naam aanvrager Ħ 9

Stap 8: Klik bij "Beschrijf het probleem" op "Verdere beschrijving odig."

ndaard is de tekst "verdere chrijving onnodig" ingevuld. Is bv een aanvraag voor gras jden, kan je dit laten staan.

**Is echter nood aan een extrally** chrijving vul deze dan hier in, zie rbeeld hiernaast.

Stap 9: Klik bij "Naam aanvrager" op het tekstveld. Zo weten we

Waar bevind zich het probleem?

Lokaal 4

Bijvoorbeeld: lokaal 12, dak van gebouw A, grote speelplaats, enz...

Welk soort probleem is het?

Je ziet de naam van de school verschijnen.